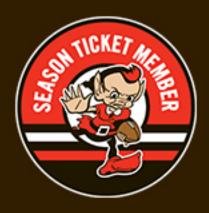

## HOW TO ACCESS YOUR DIGITAL BENEFIT CARD

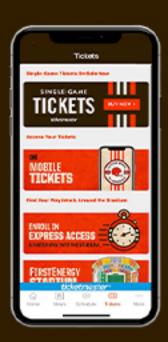

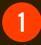

## TAP TICKETS TAB

Tap on mobile ticketing

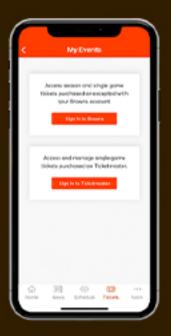

2

## TAP SIGN IN TO BROWNS

Log in with your Browns Account Manager email and password

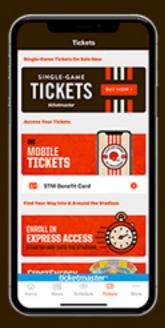

3

## TAP TICKETS TAB

After signing in, return to the Tickets tab to find your Season Ticket Member benefit card